# 2018 届本科毕业生就业协议签订和就业方案上报流程

就业协议书是《全国普通高等学校毕业生就业协议书》的简称, 是普通高等学校毕业生和用人单位在正式确立劳动人事关系前,经双 向选择,在规定期限内确立就业关系、明确双方权利和义务而达成的 书面协议,是用人单位确认毕业生相关信息真实可靠以及接收毕业生 的重要凭据,也是高校进行毕业生就业管理、编制就业方案以及毕业 生办理就业落户手续等有关事项的重要依据。毕业生就业协议书盖章 和上报是毕业生就业中一项重要工作,是毕业生正常就业享有应有就 业权利的保障,关系到每位毕业生的切身利益。

大学生就业中心已于 10 月 13 日将 2018 届毕业生协议书发放至 各学院,毕业生的就业协议书由学院(课部)负责管理与发放。学院 (课部)和学校大学生就业中心作为协议书鉴证登记方,对协议书签 订鉴证登记并对毕业生就业方案进行审核。

协议书签约流程: (1) 毕业生与单位确定就业意向——(2) 在 学院领取协议书——(3)与单位协商填写协议书并各自签字盖章(协 议书生效)——(4)毕业生登录学校就业网录入签约信息,协议书 拍照上传——(5)学院(课部)审核签约信息,协议书盖章(培养 单位公章)——(6)协议书交至大学生就业中心审核盖章,并留存 协议书第一联作为就业派遣审核依据。

### 一、协议书签约

#### 1.关于协议书:

协议书一式四联,各联颜色不同,第一联学校留存,第二联甲方 留存,第三联乙方留存,第四联甲方上级主管部门留存。

# 2.协议书签订:

(1)协议书签订:毕业生与单位确定就业意向——在学院领取 协议书——与单位协商填写协议书并各自签字盖章。

(2)就业方案上报与学院审核:毕业生登录学校就业网(微信 云就业)上报就业方案,协议书拍照上传——学院(课部)审核签约 信息,协议书盖章(培养单位公章)。注意学院盖章处经办人签字为

毕业班辅导员签字。

(3)就业中心审核并盖章:协议书交至大学生就业中心审核, 同时查看就业方案上报情况,确认后予以盖章,并留存协议书第一联 在就业中心作为就业派遣审核依据。

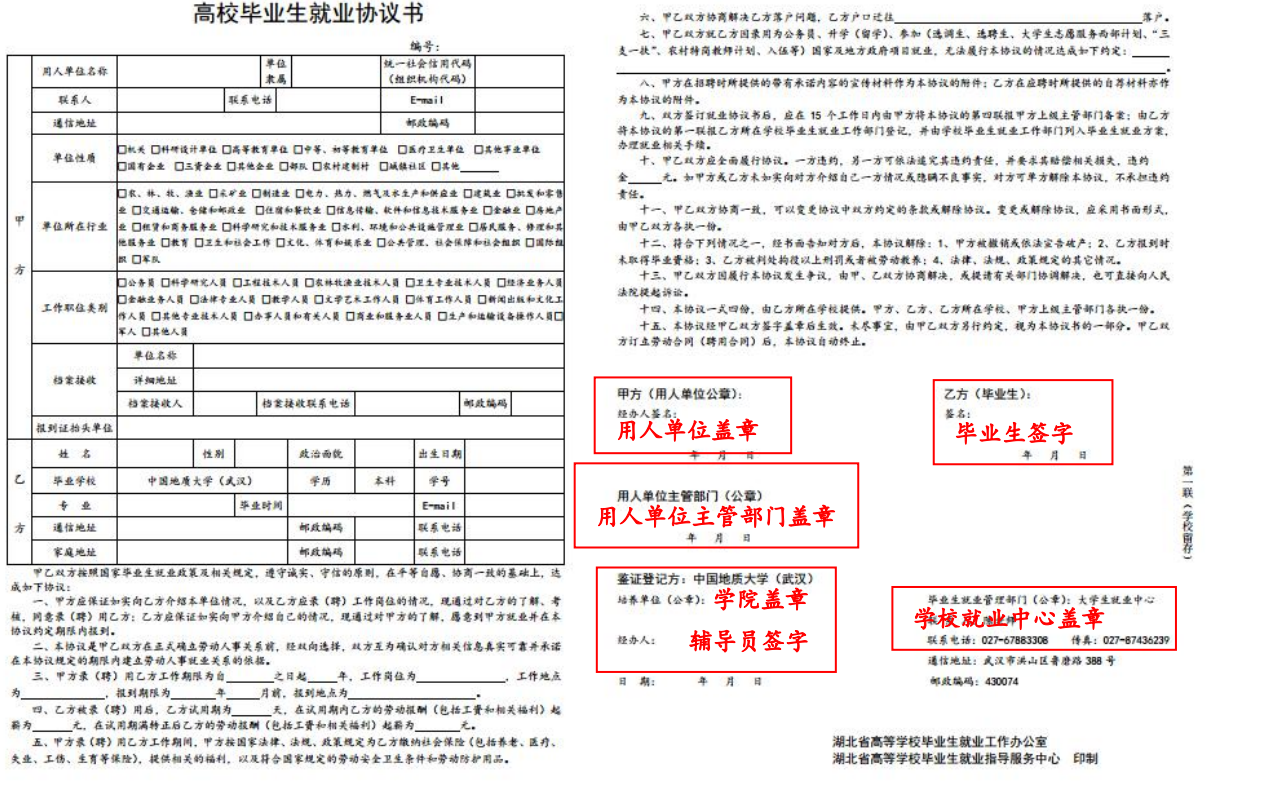

#### 高校毕业生就业协议书

#### 3.注意事项:

若用人单位要求学校在空白协议书上先盖章,再进行协议书签订 时,此类情况须请毕业生先告知学院,将协议书交由学院铺导员签字 并盖章,再交就业中心盖章。待毕业生与单位签好就业协议后,请毕 业生将协议书白联(第一联)及时交到就业中心予以留存。此类情况 请毕业生务必在交空白协议书给单位前与单位就签约内容进行充分 沟通并达成一致意见,避免由于沟通不充分而协议书已生效而产生不 必要的违约纠纷。

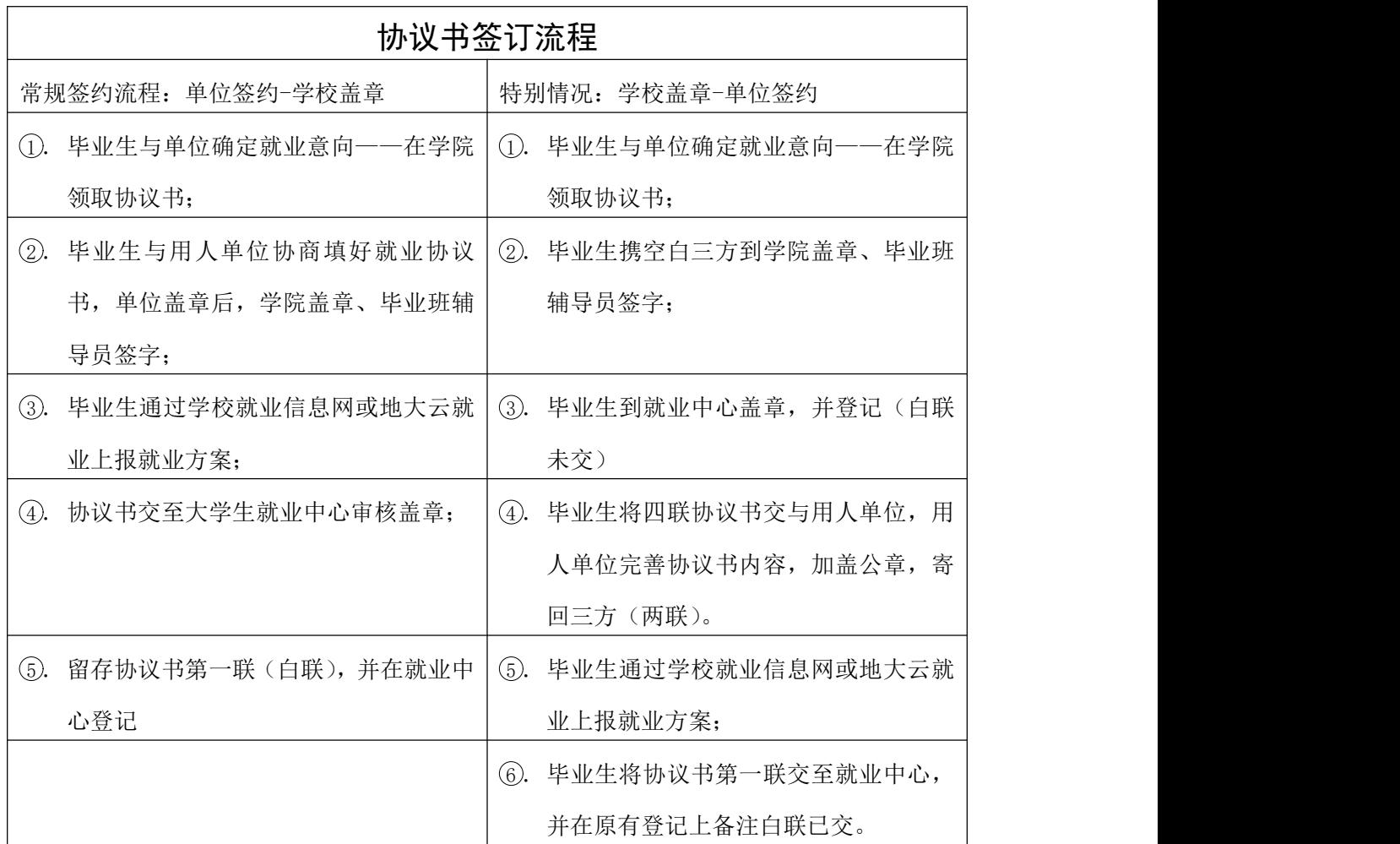

# 二、就业方案上报操作流程

就业方案上报是毕业生就业派遣工作的重要内容之一,关系到毕 业生办理离校手续、报到证印制、档案转递和户口迁移等毕业环节的 顺利进行,每一位毕业生都需要进行就业方案的上报。就业方案上报 时间为: 2017年10月13日——2018年6月1日(截止时间)。

毕业生就业方案上报采取"个人自主上报、学校(学院)集中审 核"的方式,在学校就业信息网(云就业)系统开放期间,只要个人 就业意向确定即可上报,再由学院和学校分阶段进行集中审核操作。

毕业生就业方案上报操作流程介绍如下:

# 1.登录个人账号

方式 1 : :登录中国地质大学就业信息网 [\(http://cug.91wllm.com/](http://cug.91wllm.com/)),在网站首页左侧"学生登录"栏进行 账号登录,用户名:个人学号,初始密码:学号后六位。登陆成功后, 点击页面右侧"快捷导航"中的"就业方案上报"即可进入填报页面。

方式 2:手机登录微信平台地大云就业(微信号:icugjob),点 击页面菜单栏右侧"就业办公",选择进入"办事大厅",点击"就业 方案",即可进入方案上报页面。

# 就业信息网登陆入口:

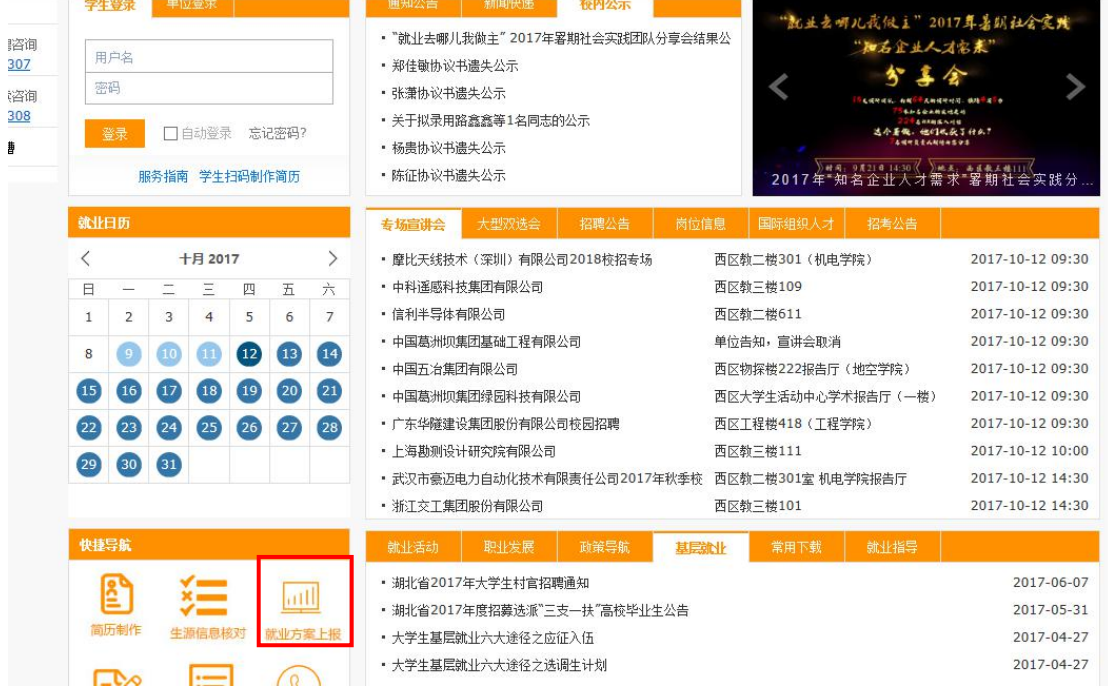

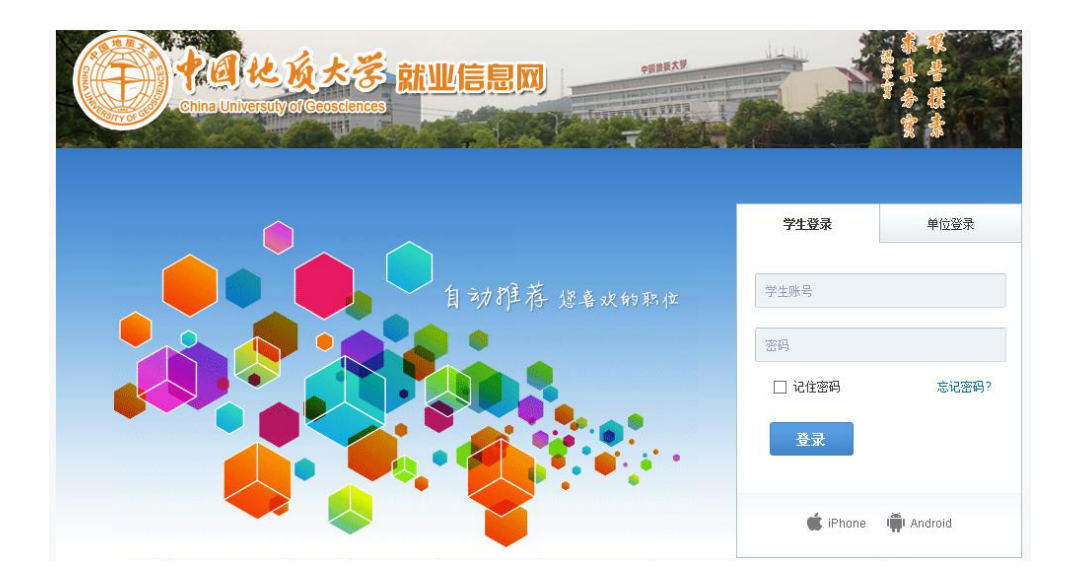

# 微信地大云就业登录入口:

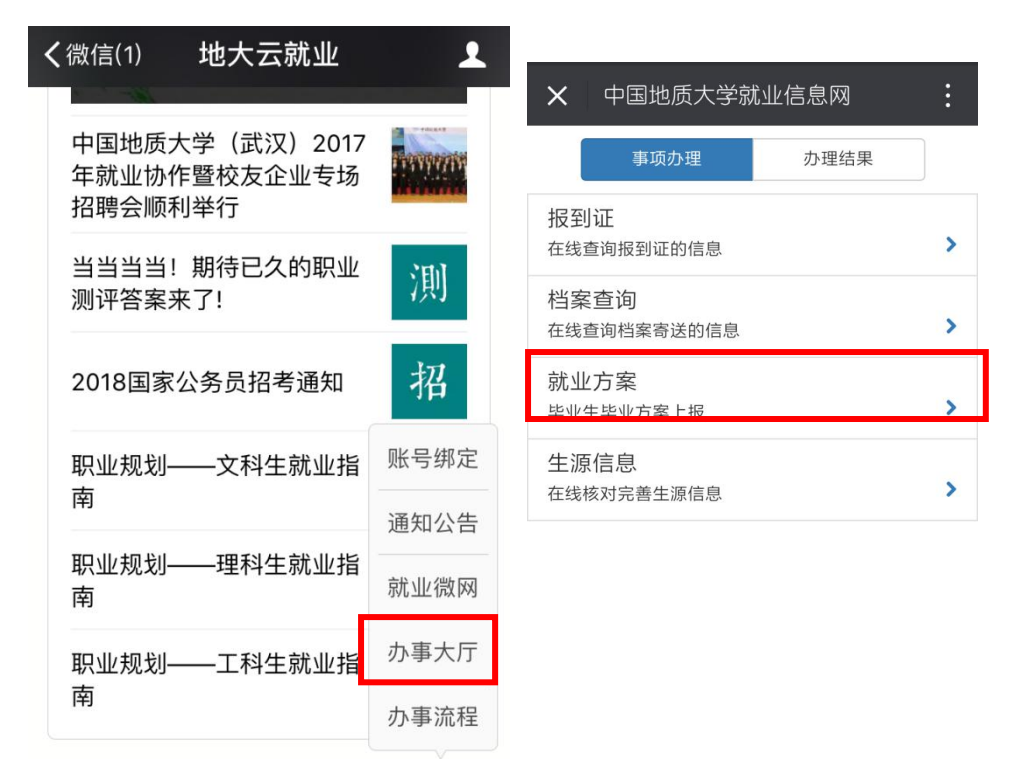

2.选择毕业去向

 $\overline{\phantom{a}}$ 

≡ 就业信息 ■ 就业指导

毕业夫向的选择很关键,请认真填写。如何选择,请看下面: (1)就业。分为:A 签就业协议;B 签劳动合同;C 灵活就业; D 自主创业,共 4 类。现就 A 签就业协议情况,选择情况说明如下

= 就业办公

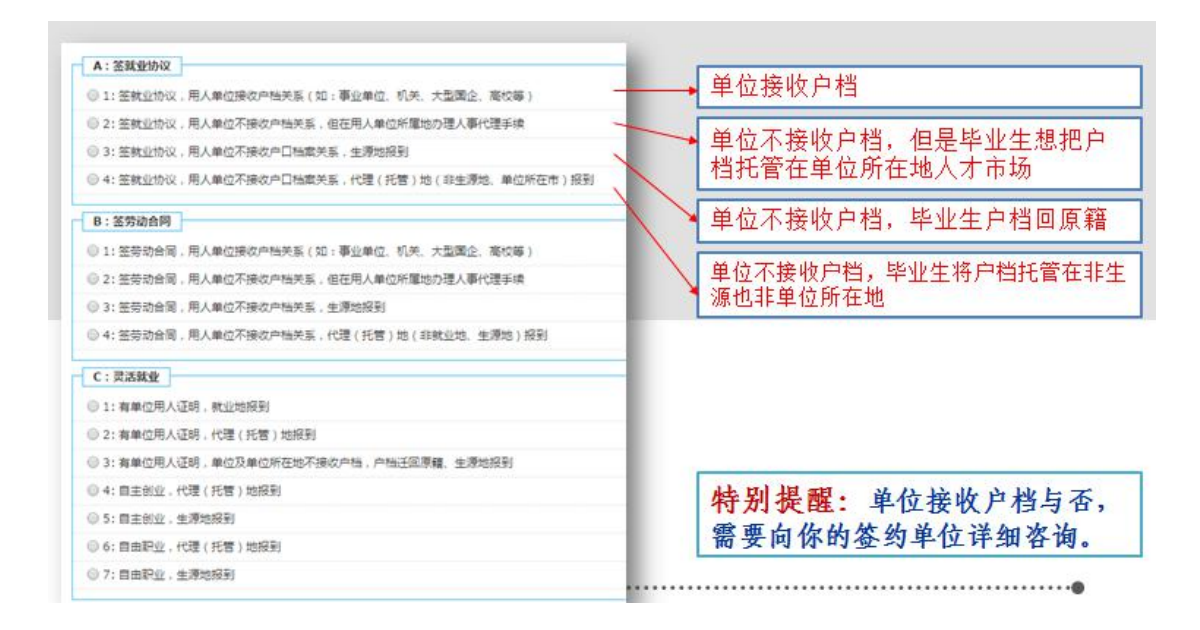

(2)升学和出国出境。

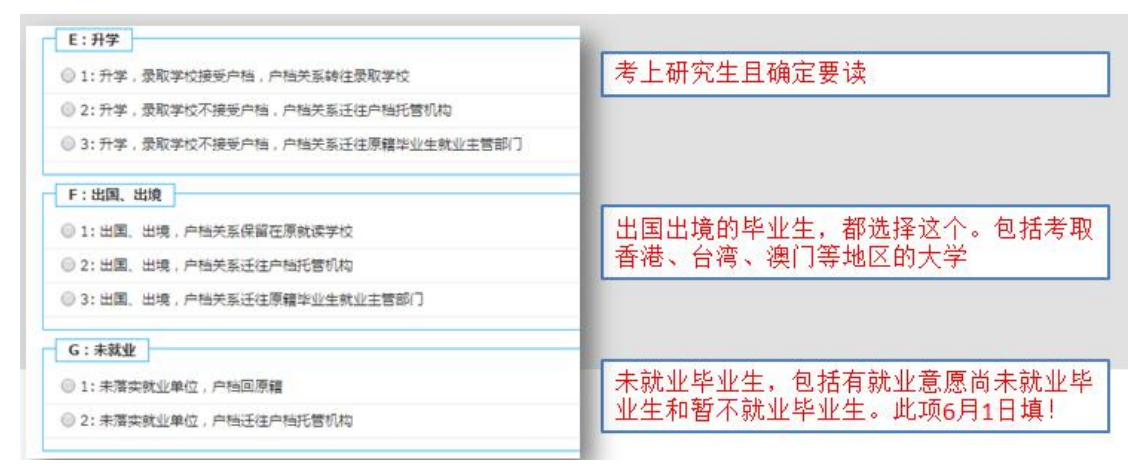

注意事项:E 升学,分为全日制研究生和非全日制研究生两种类 型。全日制研究生:选 E1,学校接收户档,户档关系转往录取学校。 非全日制研究生,毕业生要与录取学校研究生招生办公室确认户档接 收问题。①录取学校接收户档: 选 E1: ②录取学校不接受户档: 户 档或户口可转回生源所在地区,选 E3, 按"回原籍"派遣,报到证 签往单位名称填写原籍毕业生接收主管部门名称。

(3)未就业。系统关闭前(截至 2018 年 6 月 1 日)尚未确定就 业意向未能提供就业材料的毕业生,上报就业方案时请选择"未就业", 按照未就业进行上报就业方案。6 月 1 日以后确定就业意向, 毕业生 可带上就业材料前往学校就业中心进行就业方案变更。

以上毕业去向完成填报之后,点击页面最下方"下一步"。

### 3.具体信息填写。

毕业去向为"就业"且为答就业协议书的毕业生,请务必按协议 书内容,按顺序填写每一项内容。填写时请仔细阅读每项栏目右侧的 填写指导语,其他毕业去向填写时同样需注意按指导语填写。

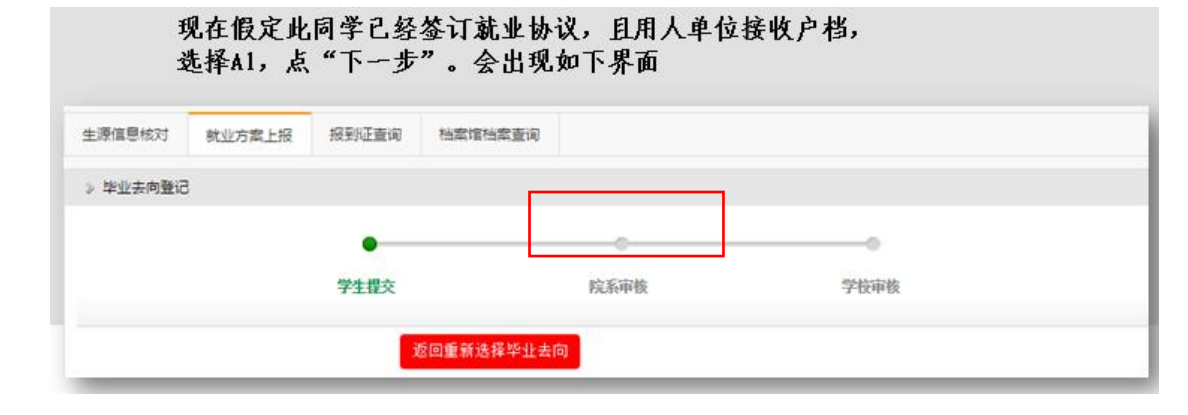

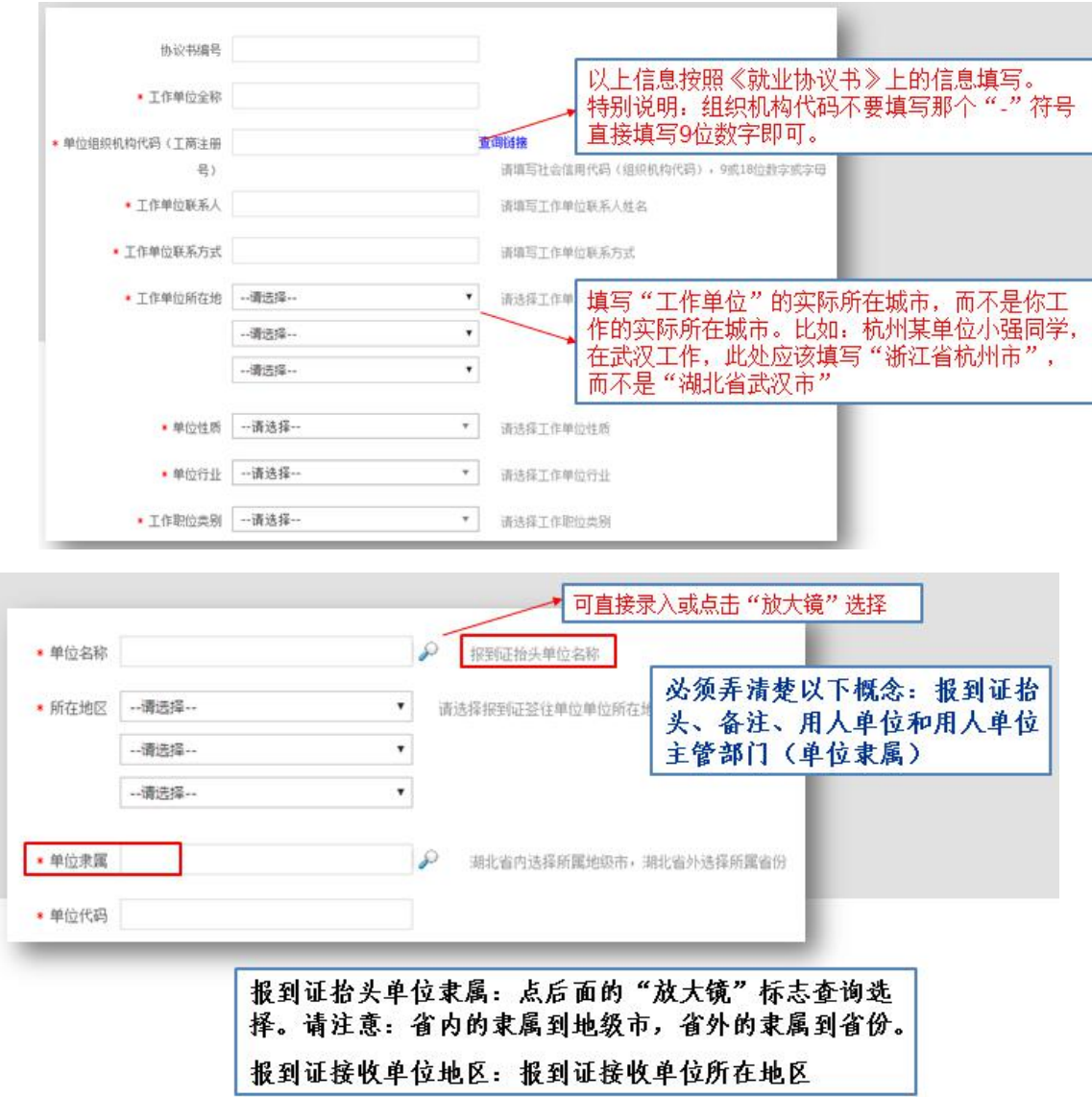

注意事项:

(1) 单位隶属点击。, 注意湖北省内选择所属地城市, 湖北省 外选择所属省份。单位代码请按照协议书上用人单位组织机构代码进 行填写(与单位核实后填写)。

(2)报到证抬头单位名称,这里可以直接输入,不需要点击后 面的"放大镜"标志。按照下述说明填写:

报到证抬头单位:指能够接收学生档案户口的单位名称。

落实具有人事档案管理权限的国家机关、事业单位和国有企业的, 报到证抬头单位一般为签约单位名称;

落实民营、三资企业等没有人事档案管理权单位的,如需要将档

案户口关系迁到单位所在地,必须详细咨询单位,报到证抬头单位一 般为档案户口托管单位,如当地人才服务中心或人力资源与社会保障 局,原则上还需要托管单位在《就业协议书》中用人单位主管部门处 盖章。

(3)特别说明:签约单位为武汉市属单位的,按照省就业指导 中心要求,报到证抬头单位项统一填写为:武汉市人民政府大中专毕 业生就业管理办公室。

(4)若为生源地报到,毕业去向为回原籍,且系统会自动填写 信息,同学需核对检查。

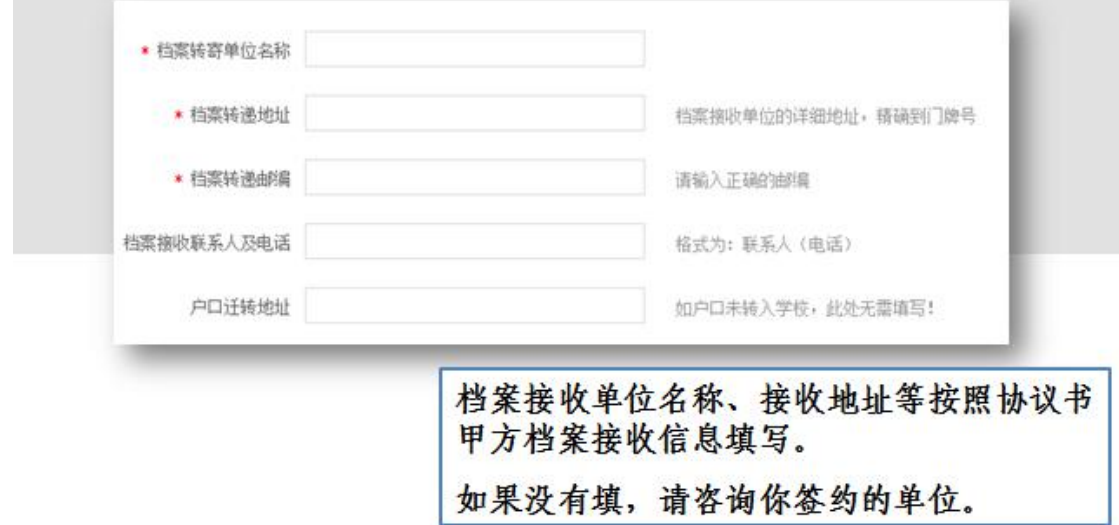

户口迁移地址填写。若入学时户口未迁入学校则填"未迁入"; 若入学时已将户口迁入学校,则须填写毕业后户口迁出的具体地址。

#### 4.上传就业相关证明。

毕业生须在上报就业方案时将就业相关证明材料拍照并上传,就 业相关材料包括:已签约协议书(签协议就业)、劳动合同附件(劳 动合同就业);升学录取通知书(升学);出国护照及录取通知书(出 国出境)。注意上传的照片拍正规清晰,可辨识文字内容。

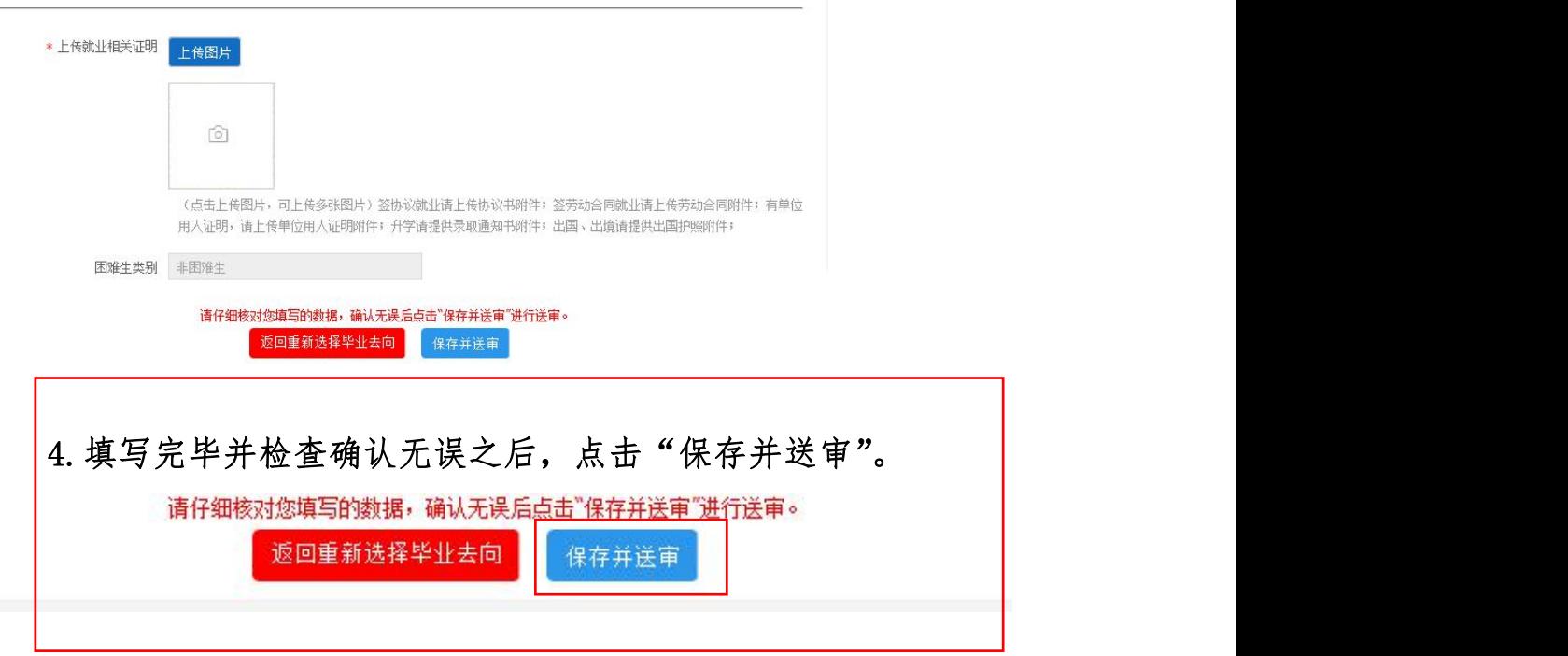

# 5.就业方案审核

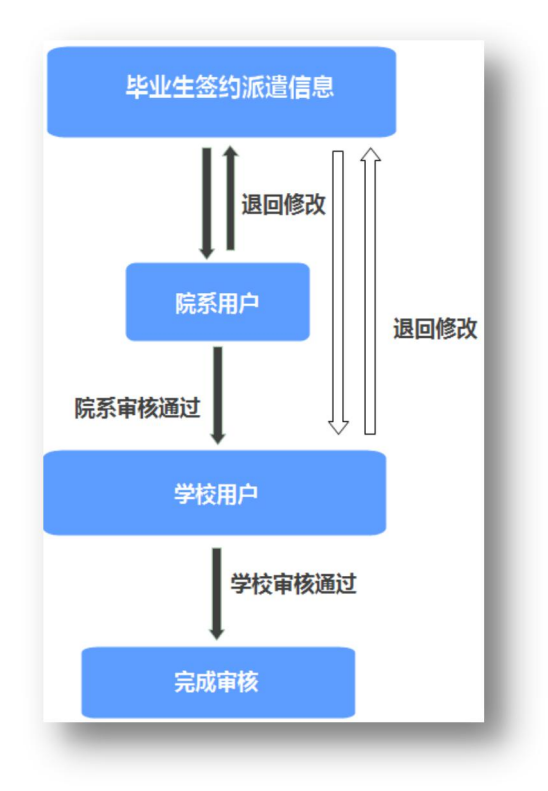

院系审核:学院审核协议书及就业方案,无误后点"通过",如 果填写不符合要求,则"退回"。

学校审核:学院审核后,学生带协议书到校大学生就业中心盖章 并审核就业方案,审核通过即整个就业方案上报完成。

就业方案填报过程中,如有疑问,欢迎致电学校大学生就业中心 或前往就业中心服务前天现场咨询。

咨询时间:周一至周五,上午 8:00-12:00,下午 2:00-5:00

咨询电话:87436239

咨询地点:西区新峰公寓学生服务大厅一楼大学生就业中心

大学生就业中心

2017 年 11 月 9 日